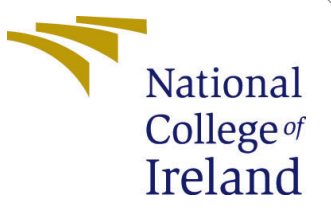

# Configuration Manual

MSc Research Project Data Analytics

Sachin Muttappanavar Student ID: 20144253

School of Computing National College of Ireland

Supervisor: Dr. Rejwanul Haque

#### National College of Ireland Project Submission Sheet School of Computing

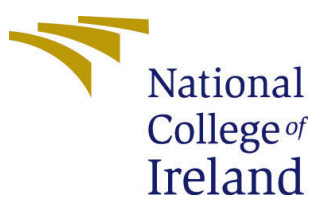

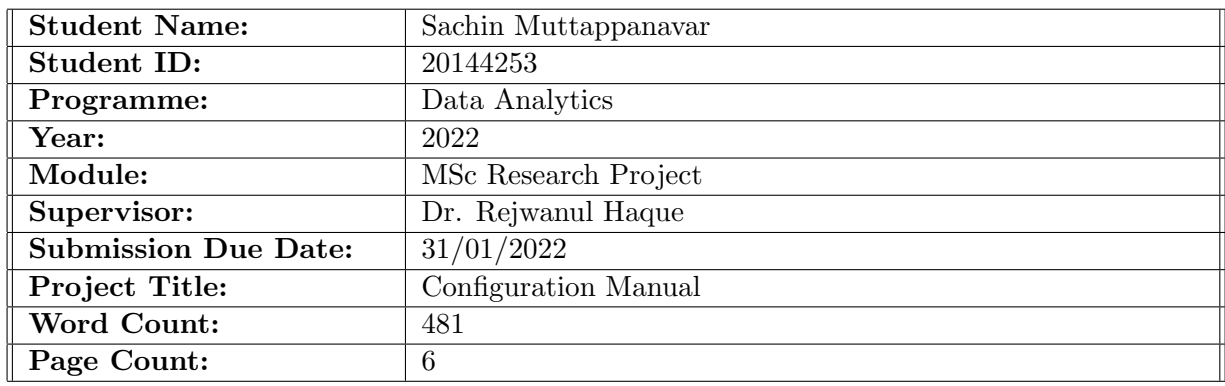

I hereby certify that the information contained in this (my submission) is information pertaining to research I conducted for this project. All information other than my own contribution will be fully referenced and listed in the relevant bibliography section at the rear of the project.

ALL internet material must be referenced in the bibliography section. Students are required to use the Referencing Standard specified in the report template. To use other author's written or electronic work is illegal (plagiarism) and may result in disciplinary action.

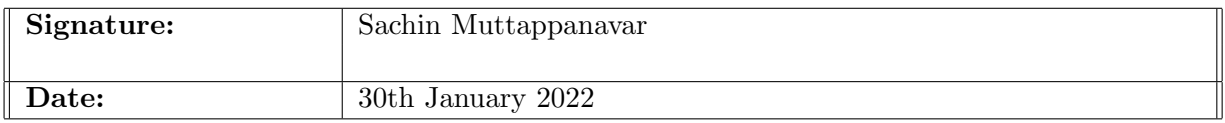

#### PLEASE READ THE FOLLOWING INSTRUCTIONS AND CHECKLIST:

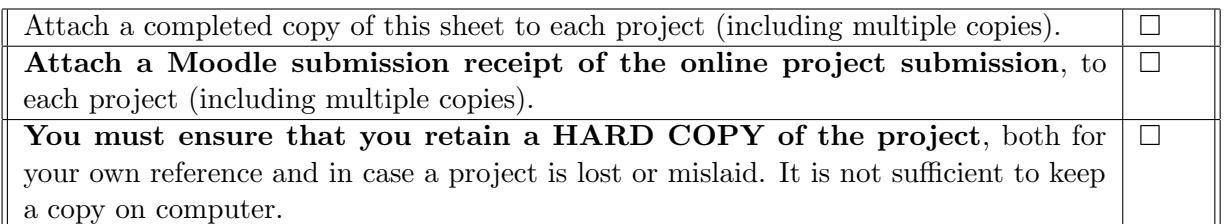

Assignments that are submitted to the Programme Coordinator office must be placed into the assignment box located outside the office.

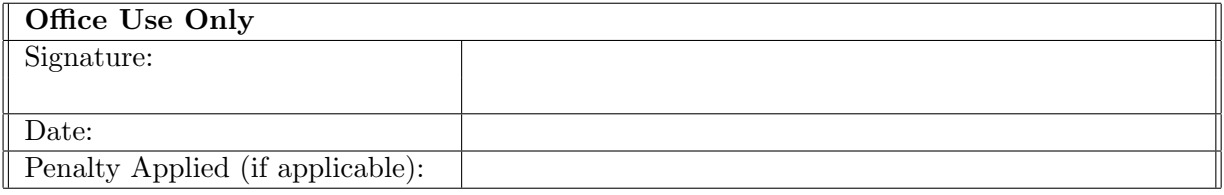

## Configuration Manual

Sachin Muttappanavar 20144253

#### 1 Introduction

The goal of this documentation is to outline the configuration set up to be followed in the implementation process of research project. We have described the software and hardware prerequisites for re-creating project. It also outlines the coding process and procedure to be followed to execute the code.

### 2 Scraper Setup

We have used Eclipse integrated development environment to code the automation script using Java Selenium.Following tools, programing language and libraries are used for implementation of scraper:

- JavaSE 1.8v is used for the implementation of the code
- Selenium library v3.141.59 is used for automating the web page
- Jsoup library v1.14.3 is used for parsing the html files
- Eclipse IDE Photon version tool is used for development activities.

Snapshot of the scraper implementation is shown in the Figure [1](#page-3-0) To scrape the match commentary, we must execute the project's Scraper.java class, and for reports (news articles), we must execute the Reports.java method.

#### 3 Anaconda Setup

For data processing and model development following tools, programming language and libraries are used.

- Anaconda navigator of version 2.0.3 for web based interactive computing Jupyter Notebook - v6.4.0(Figure [2\)](#page-4-0) to implement.
- Python version 3.8.5 was installed on Anaconda Navigator.
- Libraries required for data processing code are pandas, numpy, nltk, os, re
- Libraries required for executing the BART model are pandas, numpy, simpletransformers, rouge, matplotlib.

| eclipse-workspace - test/src/main/java/test/Scraper.java - Eclipse IDE |                                                                                                    | σ<br>$\times$<br>$\qquad \qquad -$ |
|------------------------------------------------------------------------|----------------------------------------------------------------------------------------------------|------------------------------------|
| File Edit Source Refactor Navigate Search Project Run Window Help      |                                                                                                    |                                    |
| $B - B$                                                                |                                                                                                    | Quick Access<br>哈恩<br>曾            |
| <b>BB</b> 2770<br><b>B</b> Package Explorer 88                         | 2 Scraper.java 8 2 ParseHtml.java                                                                                               | $=$ $B$                            |
| > Sinterview                                                           | package test:<br>$\hat{}$                                                                                                    | $\wedge$ = $\mathbf{R}$            |
| > & Practice                                                           | $\overline{2}$                                                                                                    | $\Theta$                           |
| $\vee$ $\Rightarrow$ test                                              | 3*import java.io.BufferedWriter;<br>o.                                                                                          | B                                  |
| $\sim$ $\mathbf{B}$ src/main/java                                      | 23                                                                                                    | $\blacksquare$                     |
| $~\vee~$ # test                                                        | 24 public class Scraper {<br>25                                                                                                 | $\overline{\mathbf{r}}_0$          |
| > D Commentary.java                                                    | 26<br>public static ChromeDriver driver:                                                                                        | *                                  |
| > D ParseCommentaryHtml.java                                           | 27<br>public static int i;                                                                                                    |                                    |
| > D ParseHtml.java                                                     | 28                                                                                                    |                                    |
| > D ParsereportHTML.iava                                               | 29e<br>public static void driverInitialization() {                                                                              |                                    |
| > D Report.java                                                        | 30<br>System.setProperty("webdriver.chrome.driver",                                                                             |                                    |
| > D Scraper.java                                                       | 31<br>"C:\\Users\\sachi\\Downloads\\NCI\\CricketNews\\New_folder\\chromedriver.exe"};                                           |                                    |
| <b>B</b> src/main/resources                                            | 32<br>ChromeOptions options = new ChromeOptions();<br>options.addArguments("start-maximized");<br>33                            |                                    |
| Src/test/java                                                          | options.addArguments("--disable-notifications");<br>34                                                                          |                                    |
| Src/test/resources                                                     | 35<br>$driver = new ChromeDiriver(options);$                                                                                    |                                    |
| > all JRE System Library [JavaSE-1.8]                                  | driver.manage().timeouts().implicitlyWait(10, TimeUnit.SECONDS);<br>36                                                          |                                    |
| > a Maven Dependencies                                                 | 37                                                                                                    |                                    |
| > al Referenced Libraries                                              | 38<br><sup>3</sup>                                                                                                    |                                    |
| $\geq$ $\triangleright$ html Files                                     | 39                                                                                                    |                                    |
| $\triangleright$ $\triangleright$ match commentary                     | 40⊜<br>public static void scrape(int i, int count) throws InterruptedException, IOException {<br>41 / I<br><b>First Innings</b> |                                    |
| $\rightarrow$ $\rightarrow$ src                                        | 42                                                                                                    |                                    |
| <b>B</b> target                                                        | 43<br>$driver$ .findElement(By.xpath("//div[contains(@class,'ci-dd menu')]/descendant::ul/li[" + i + "]/span")).click();        |                                    |
| commentary_data_2.txt                                                  | 44                                                                                                    |                                    |
| commentary data.txt                                                    | 45<br>JavascriptExecutor js = (JavascriptExecutor) driver;                                                                      |                                    |
| commentary_data1.html                                                  | 46<br>is.executeScript("window.scrollBv(0.2000)");                                                                              |                                    |
| commentary_data1.txt                                                   | 47<br>js.executeScript("window.scrollBy(0,2000)");                                                                              |                                    |
| commentary data10.txt                                                  | 48<br>Thread.sleep(1000);                                                                                                    |                                    |
| commentary_data100.html                                                | 49<br>is.executeScript("window.scrollBy(0,2000)");<br>50<br>Thread.sleep(1000):                                                 |                                    |
| commentary_data11.txt                                                  | 51<br>is.executeScript("window.scrollBv(0,2000)");                                                                              |                                    |
| commentary_data12.txt                                                  | 52<br>Thread.sleep(1000);                                                                                                    |                                    |
| commentary data13.txt                                                  | 53<br>js.executeScript("window.scrollBy(0,2000)");                                                                              |                                    |
| commentary_data14.txt                                                  | 54<br>Thread.sleep(1000);                                                                                                    |                                    |
| commentary data15.txt                                                  | 55<br>js.executeScript("window.scrollBy(0,2000)");                                                                              |                                    |
|                                                                        | 56<br>Thread.sleep(1000);                                                                                                    |                                    |
| commentary_data16.txt<br>commentary_data17.txt                         | js.executeScript("window.scrollBy(0,2000)");<br>57<br>58<br>Thread.sleep(1000);                                                 |                                    |
| commentary data18.txt                                                  | js.executeScript("window.scrollBy(0,2000)");<br>59                                                                              |                                    |
|                                                                        | 60<br>Thread.sleep(1000);                                                                                                    |                                    |
| commentary_data19.txt                                                  | 61<br>js.executeScript("window.scrollBy(0,2000)");                                                                              |                                    |
| commentary data2.html                                                  | $\checkmark$<br>62<br>Thread.sleep(1000);                                                                                       | $\checkmark$                       |
|                                                                        | $\lambda$                                                                                                    |                                    |
|                                                                        | 58:5<br>Writable<br><b>Smart Insert</b>                                                                                         | 10                                 |

<span id="page-3-0"></span>Figure 1: Scraper Implementation

- Libraries required for executing the T5base model are pandas, numpy,rouge, pytorch, sentencepiece, transformers, CUDA, tqdm, torch.
- For Named Entity Recognizeer, satndford NER jars 4.2.0v is used. To run NamedEntity MaskingPlayers, NER jars needs to installed path of the jars needs to be updated.

#### 4 System Configuration

For implementing the pre-trained models, we leveraged 'Google Colab'(Figure [9\)](#page-7-1) of Google cloud platform. GPU runtime environment was set to execute and train the models as GPU can process numerous computations parallelly. We have used google colab GPU computational power for running executing computational intensive activities. Another advantage of utilising Google Colab is that it gives a simple method to connect to a drive where data may be saved. Local system configuration is shown in the Figure [4.](#page-5-0)

Steps to follow to connect to GPU: Runtime - Change runtime type - select GPU under hardware accelerator

#### 5 Libraries Used

Liraries and Modules used of the data Processing shown in the Figure [6.](#page-5-1) Commentary data processing code can be found with name commentary processing.ipynb and Reports cleaning code is in Report Processing.ipynb. We can find the Named recognization code in NamedEntity MaskingPlayers.ipynb. Also, libraries used in the building BART and T5base are shown in Figure [7](#page-6-0) and Figure [5](#page-5-2) respectively.

| <b>B</b> Environments<br>٠<br>۰<br>۰<br>۰<br>٠<br>۰<br>DL.<br>jupyter<br>lab<br><b>M</b> Learning<br>Datalore<br>IBM Watson Studio Cloud<br>Notebook<br><b>CMD.exe Prompt</b><br>Glueviz<br>JupyterLab<br><b>A</b> Community<br>76.20<br>0.1.1<br>1,0.0<br>3.2.1<br>Online Data Analysis Tool with smart<br>IBM Watson Studio Cloud provides you the<br>Web-based, interactive computing<br>Run a cmd.exe terminal with your current<br>Multidimensional data visualization across<br>An extensible environment for interactive<br>coding assistance by JetBrains. Edit and run<br>tools to analyze and visualize data, to<br>notebook environment. Edit and run<br>environment from Navigator activated<br>files. Explore relationships within and<br>and reproducible computing, based on the<br>your Python notebooks in the cloud and<br>cleanse and shape data, to create and train<br>human-readable docs while describing the<br>among related datasets.<br>Jupyter Notebook and Architecture.<br>share them with your team.<br>machine learning models. Prepare data and<br>data analysis.<br>build models, using open source data<br>science tools or visual modeling.<br>Launch<br>Launch<br>Launch<br>Install<br>Install<br>Install<br>٠<br>۰<br>٠<br>٠<br>۰<br>۰<br>PC<br><b>IP</b> <sub>I</sub> y<br><b>PyCharm Professional</b><br><b>Powershell Prompt</b><br>Ot Console<br><b>RStudio</b><br>Orange 3<br>Spyder<br>5.1.5<br>3.26.0<br>1.1.456<br>0.0.1<br>5.1.1<br>A full-fledged IDE by JetBrains for both<br>A set of integrated tools designed to help<br>Scientific PYthon Development<br>Component based data mining framework.<br>Run a Powershell terminal with your<br>PyQt GUI that supports inline figures,<br><b>O ANACONDA</b><br>Data visualization and data analysis for<br>current environment from Navigator<br>Scientific and Web Python development.<br>proper multiline editing with syntax<br>you be more productive with R. Includes R<br>EnviRonment. Powerful Python IDE with<br>novice and expert, Interactive workflows<br>Supports HTML, JS, and SOL.<br>highlighting, graphical calltips, and more.<br>essentials and notebooks.<br>advanced editing, interactive testing.<br>activated<br>with a large toolbox.<br>debugging and introspection features<br>Back up your<br>environments in<br>Nucleus for free<br>Install<br>Install<br>Install<br>Install<br>Install<br>Install<br><b>Join Now</b> | Channels<br>Applications on<br>Project<br>$\vert \vee \vert$ |  |  |  |  |  |  |  |  |
|----------------------------------------------------------------------------------------------------|--------------------------------------------------------------|--|--|--|--|--|--|--|--|
|                                                                                                    |                                                              |  |  |  |  |  |  |  |  |
|                                                                                                    |                                                              |  |  |  |  |  |  |  |  |
|                                                                                                    |                                                              |  |  |  |  |  |  |  |  |
|                                                                                                    |                                                              |  |  |  |  |  |  |  |  |

<span id="page-4-0"></span>Figure 2: Anaconda Navigator

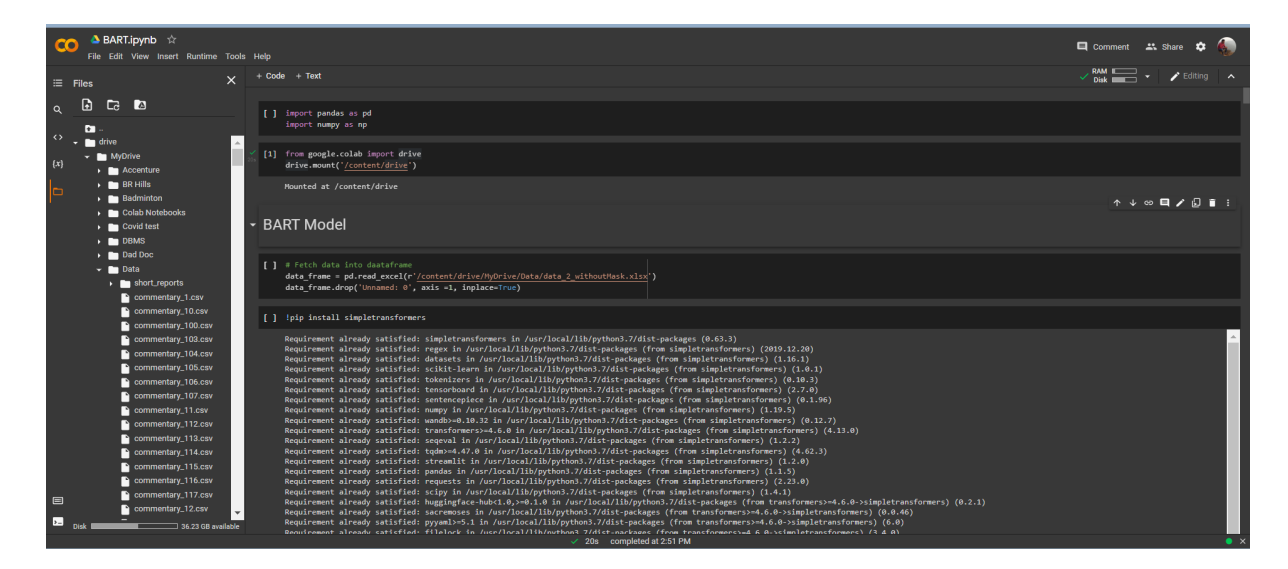

Figure 3: Google Colab

# Device specifications

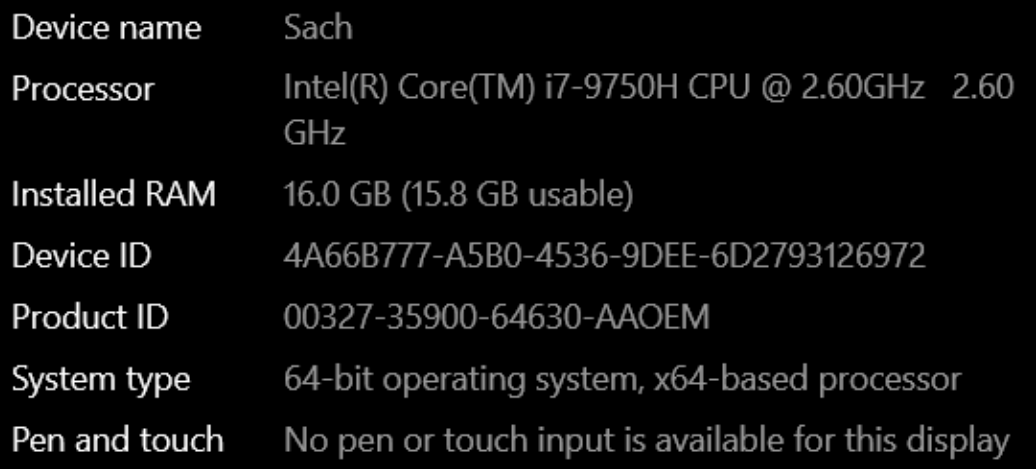

<span id="page-5-0"></span>Figure 4: Local Machine Configuration

import pandas as pd<br>
import numpy as np<br>
import nltk<br>
import re<br>
nltk.download('stopwords')<br>
nltk.download('punkt')<br>
import os nath import os.path<br>from nltk.tag import StanfordNERTagger<br>from nltk.tokenize import word\_tokenize executed in 473ms, finished 19:06:06 2021-12-14

<span id="page-5-2"></span>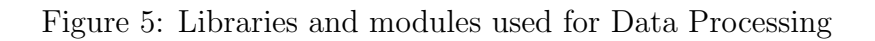

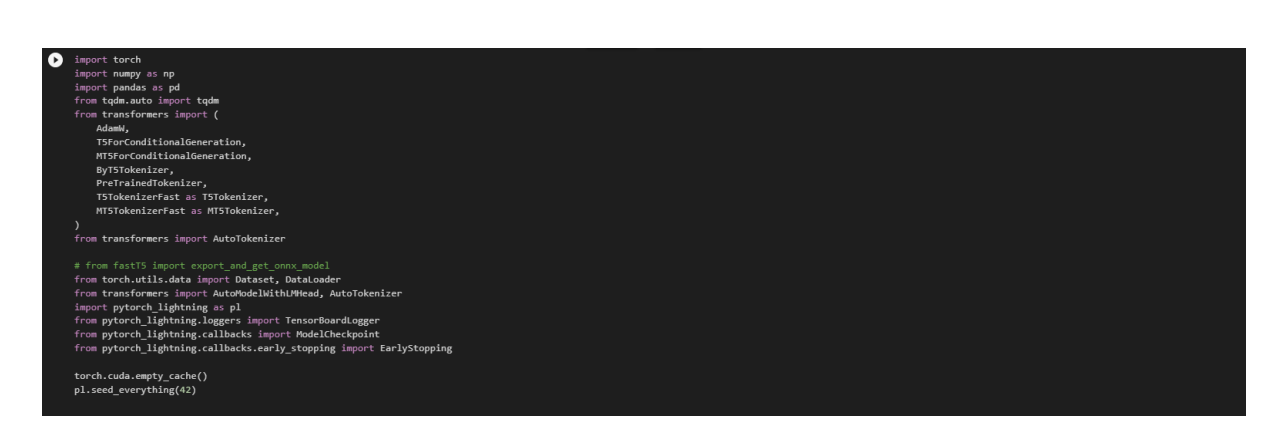

<span id="page-5-1"></span>Figure 6: Libraries and modules used for T5Base

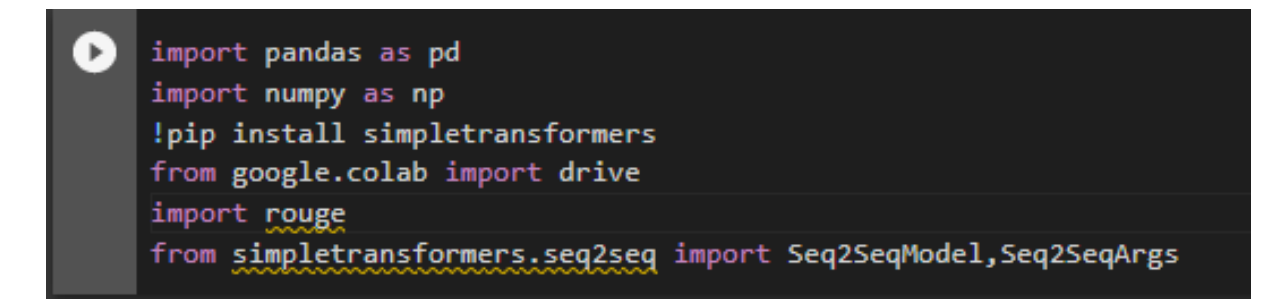

<span id="page-6-0"></span>Figure 7: Libraries and modules used for BART

#### 6 Models Parameters

This section provides information about the parameters defined and values assigned for them in building model. Figure [7](#page-6-0) illustrates the BART model parameters and Figure [7](#page-6-0) illustrates T5 base model parameters. BART model implementation is given in BART.ipynb and T5 model implementation is in T5.ipynb.

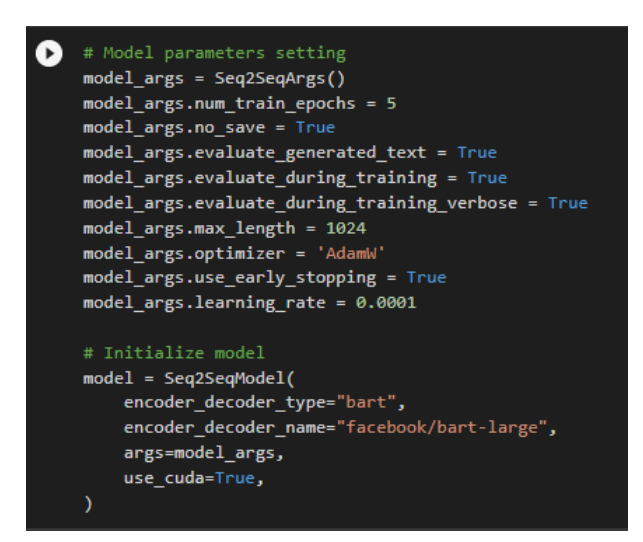

Figure 8: BART model

## 7 Dataset

Dataset used for this research study are provided under the Dataset folder. Dataset without masking is in file data2\_withoutMask.xlsx and masked data in Data\_2.xlsx.

<span id="page-7-0"></span>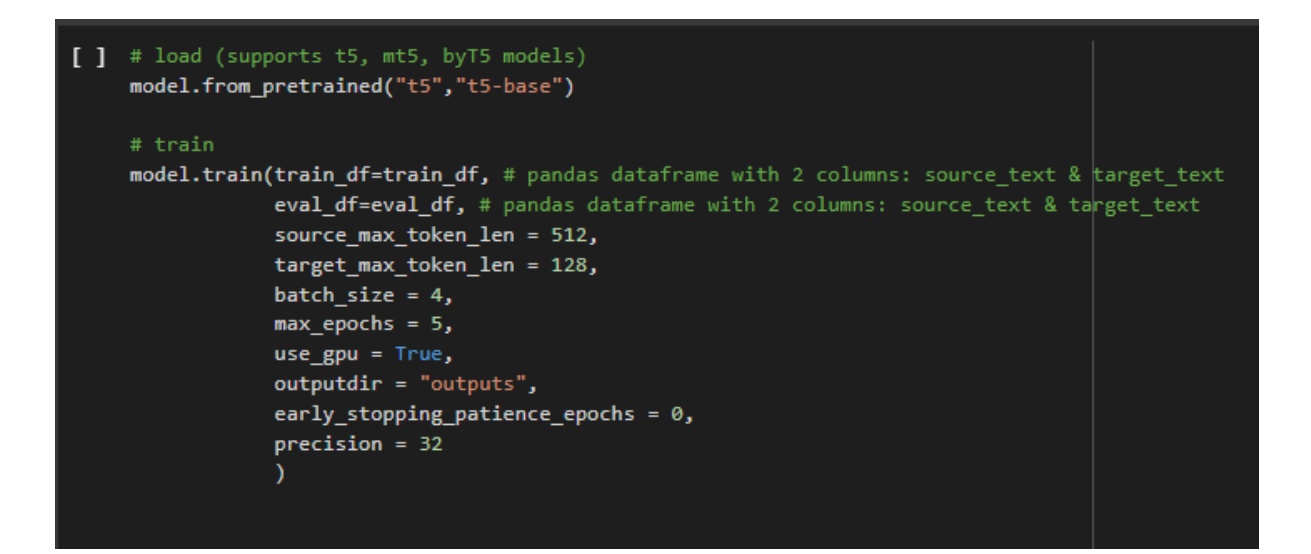

<span id="page-7-1"></span>Figure 9: T5 model